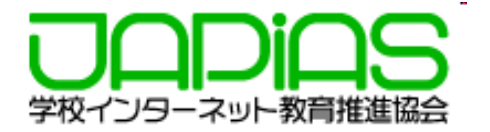

# 第26回全国中学高校Webコンテスト 作品をコンテストサーバーにアップロードする方法

2023年9⽉(※11/1 解説動画を追加 ) 学校インターネット教育推進協会

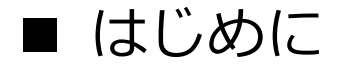

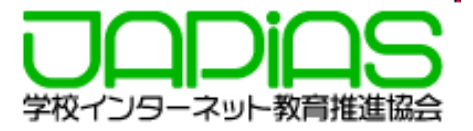

全国中学⾼校Webコンテストでは、提出申請をしたチームに対して、サーバー領域が提供 されます。

第26回においては、ブラウザからドラッグ&ドロップにより提出する方法で進めていきま すので、本文書をよく読み提出してください。<mark>提出にはPCをご利用下さい</mark>。

# 目次

- 1.アップロードをする前の準備
- 2. アップロードの方法
- 3.締め切り・注意事項
- 4.更新したい場合、削除したいファイルがある場合
- 5. 更新したのに、ブラウザで見ると更新されない場合

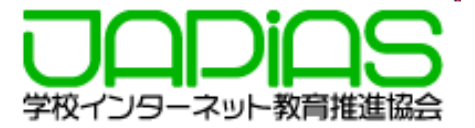

**1)提出する作品のファイルについてチェックしてください。**

### **【チェック項⽬】**

□作品のフォルダの直下にトップページとして「index.html」がある。

□作品のフォルダ内に直接利⽤していない不要なファイルやフォルダを置いていない。

- ※置いてはいけない不要ファイルの例
	- ・バックアップデータ
	- ・スマホで撮影した縮⼩前の画像や動画データ
	- •利用しなかった写直やイラストデータ
	- ・テンプレートの画像
	- ・空のフォルダ
	- ・サイトプロフィール(ワードファイル)

□作成したファイル名はすべて半角英数字およびアンダーバー(\_)かハイフン(-)でつけている。 ※<del>日本語や大文字のアルファベット等はPC内では表示に問題がなくても、サーバー上では正しく</del> 表示されない場合があります。英数小文字に付けなおしておいた方が安全です。

□画像は横幅で最大1000px(ピクセル)程度までに縮小している。 ※スマホで撮影した画像は横3000pxほどにもなり, サーバー領域を圧迫するだけでなく,表示に <mark>も時間がかかります。</mark>ファイルサイズも大きくなりすぎます。 画像編集ソフトで縮⼩するようにして下さい。

□動画 (mp4)は10MB程度以内になっている。

※コンテストサーバーではLINEなどのように自動で縮小されたりしません。<mark>大きすぎる動画は表示</mark> に時間がかかり,ユーザーの負担になります。

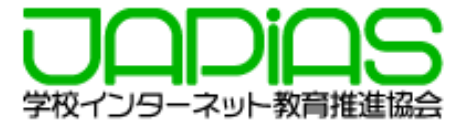

#### **HTMLファイルの⽂字コードについての注意**

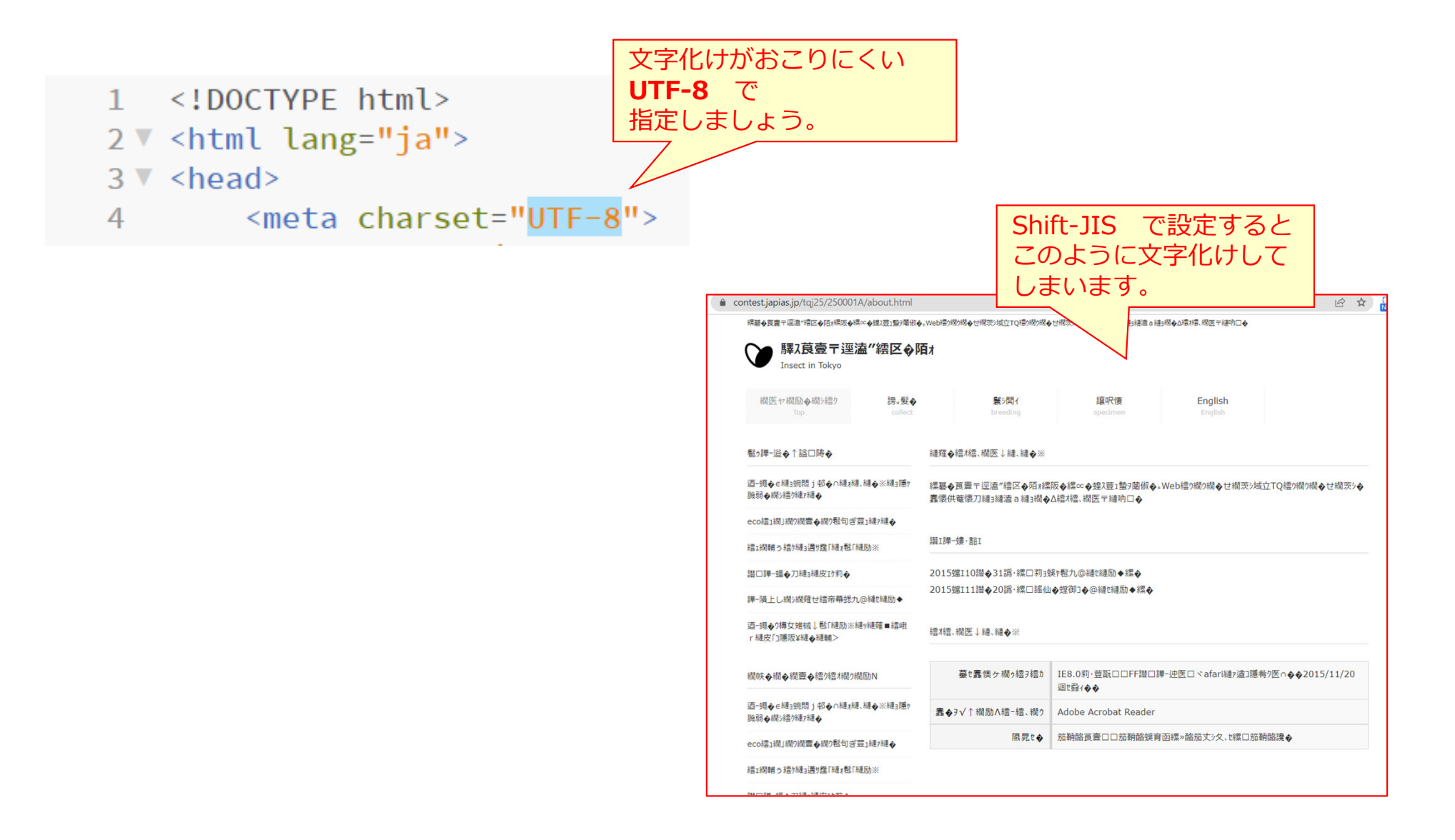

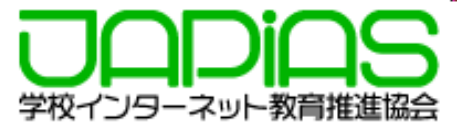

#### **ファイルやフォルダのつけ⽅を誤るとアップロードできたとしても,正しく表⽰されない場合があります ので,ご注意下さい。**

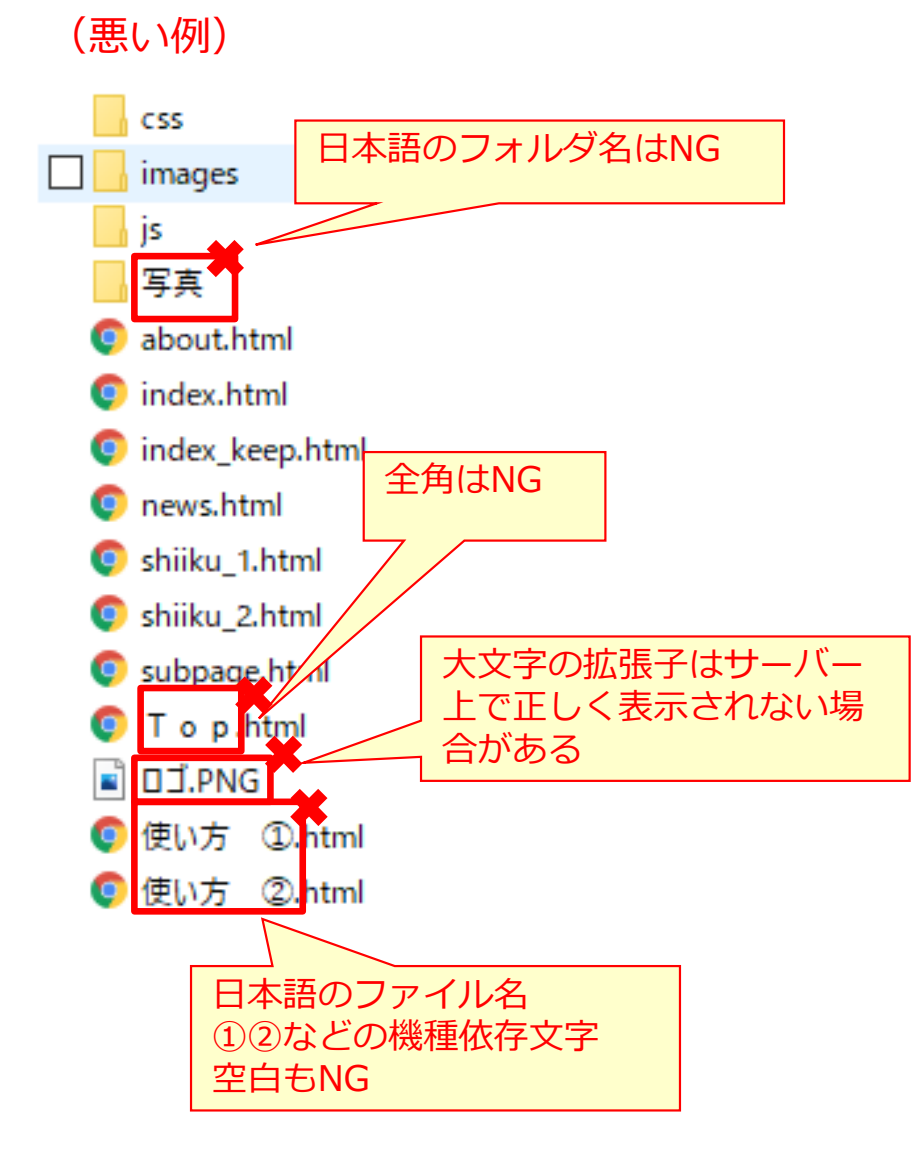

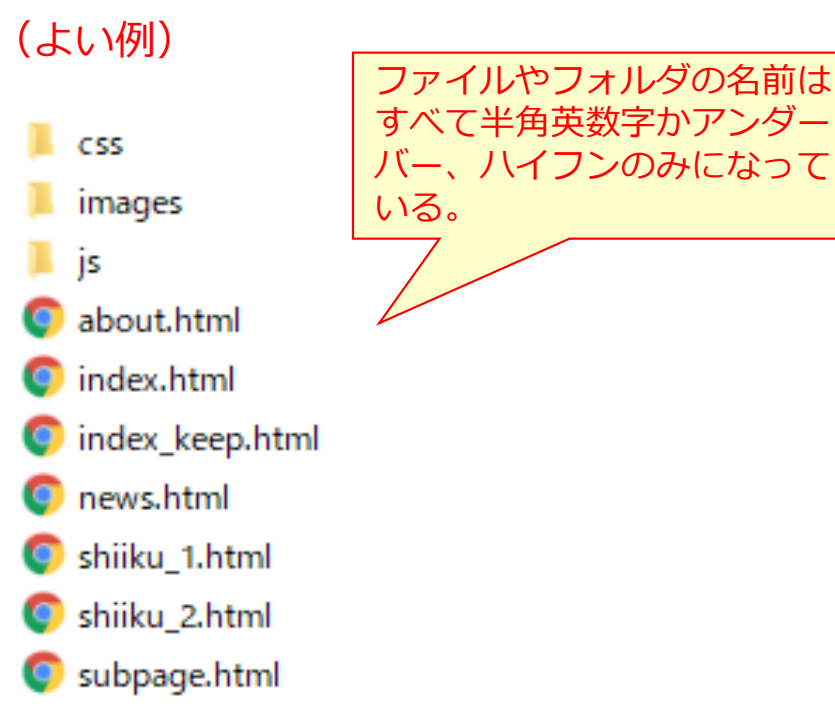

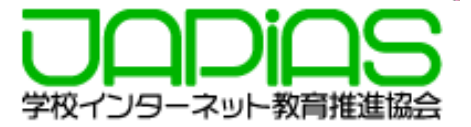

#### **フォルダ名は必ず半⾓英数字の「チームID」にしてください。チームID以外のフォルダ名のものは提出で きませんのでご注意下さい。**

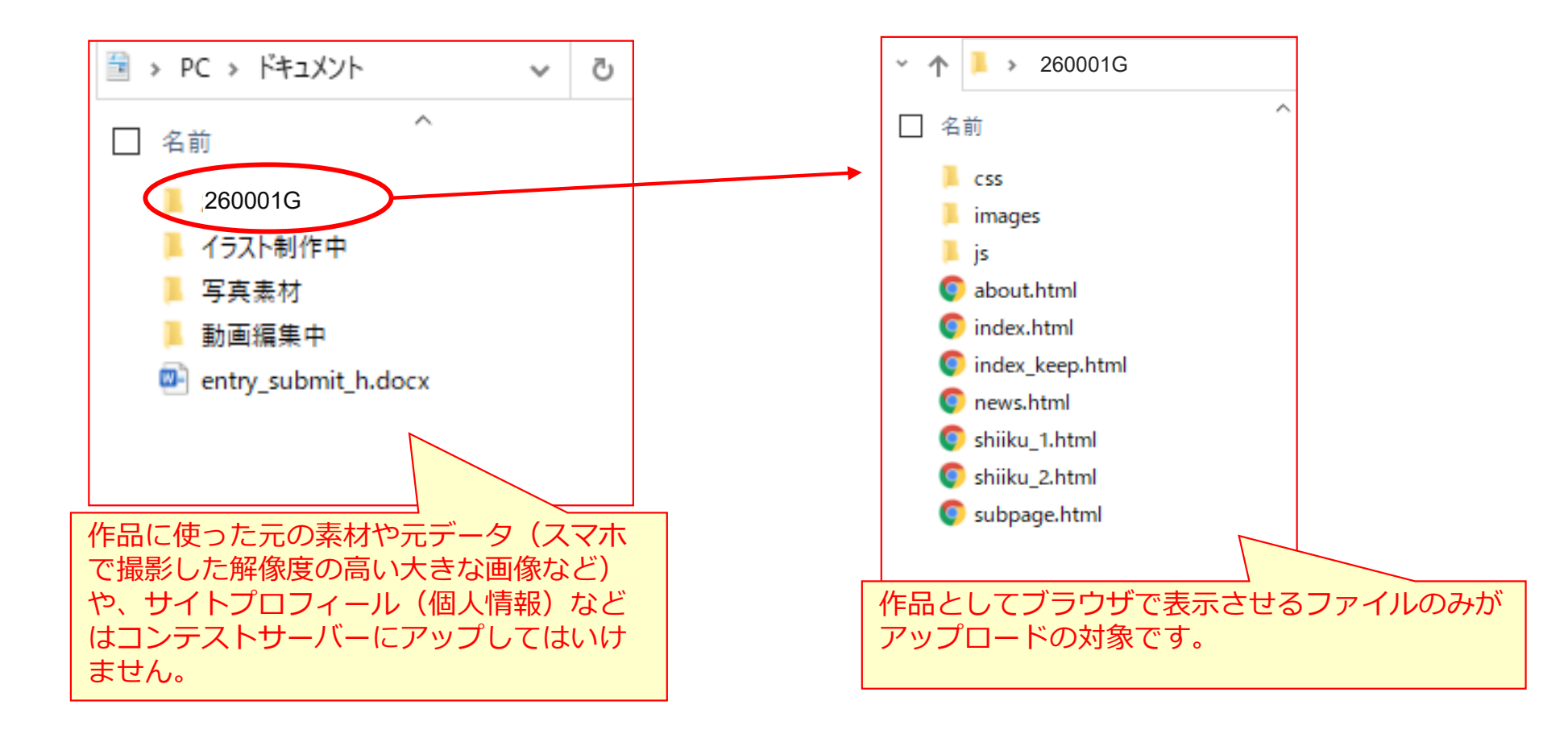

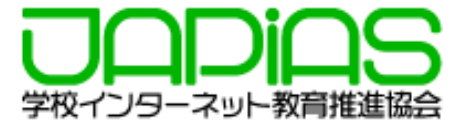

#### 2)提出作品(チームIDのフォルダ)をZIPフォルダーに圧縮します。

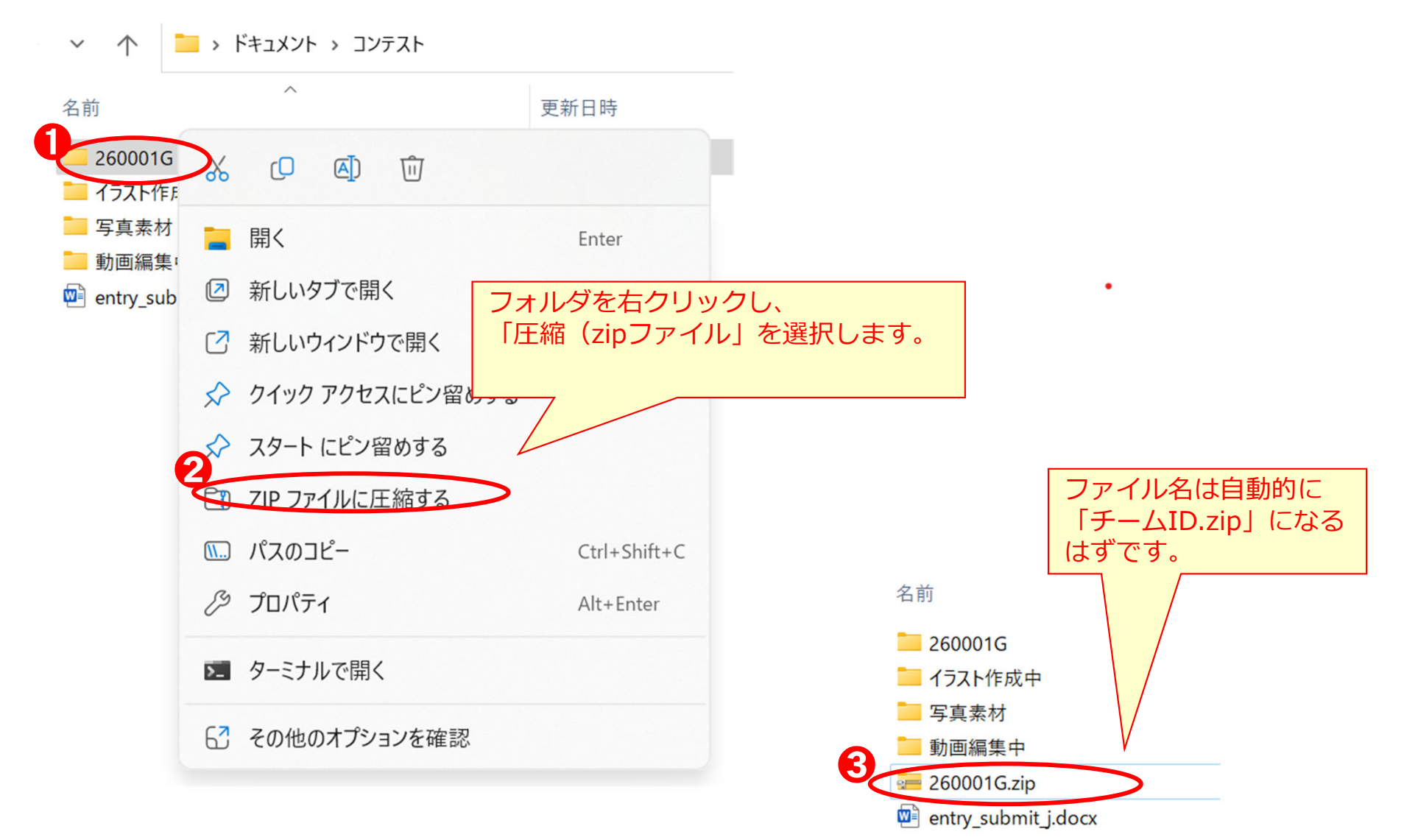

# 2. アップロードの方法

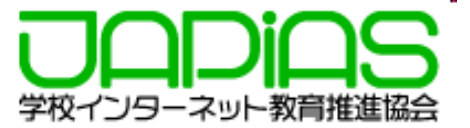

1)メール(件名:【提出申請の受理通知】)に記載のURLをクリックすると、「作品のアップロードサイ **ト」にアクセスできます。ここに先ほど作成したzipフォルダーをドラッグ&ドロップします。**

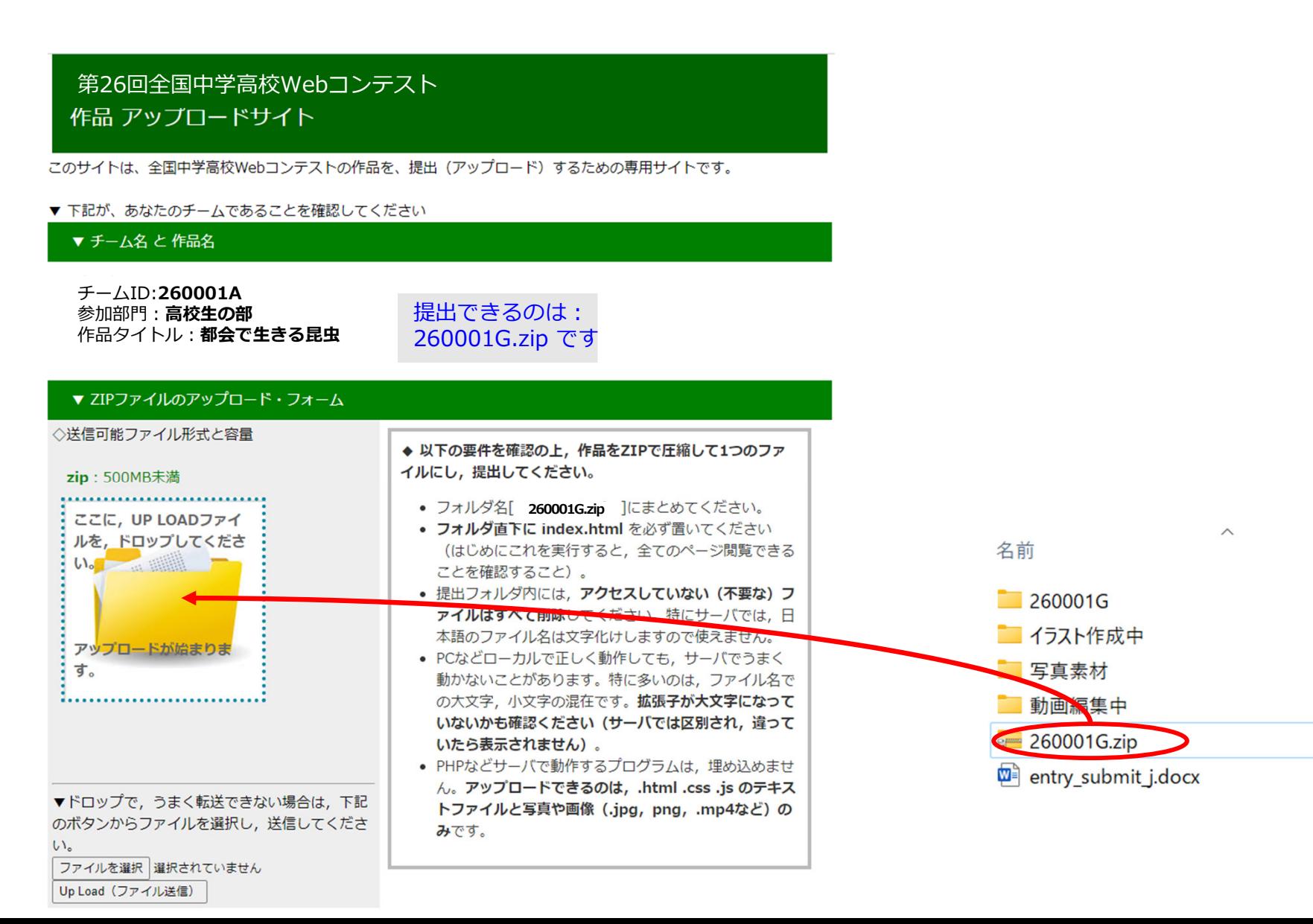

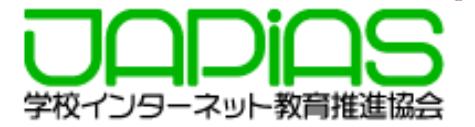

#### **2)アップロードしたファイルが閲覧できますので、確認し、問題がなければ「アップロード作品の確認」 をクリックして、ブラウザでローカル(パソコン内)と同じように表⽰されるかどうか、確認して下さい。**

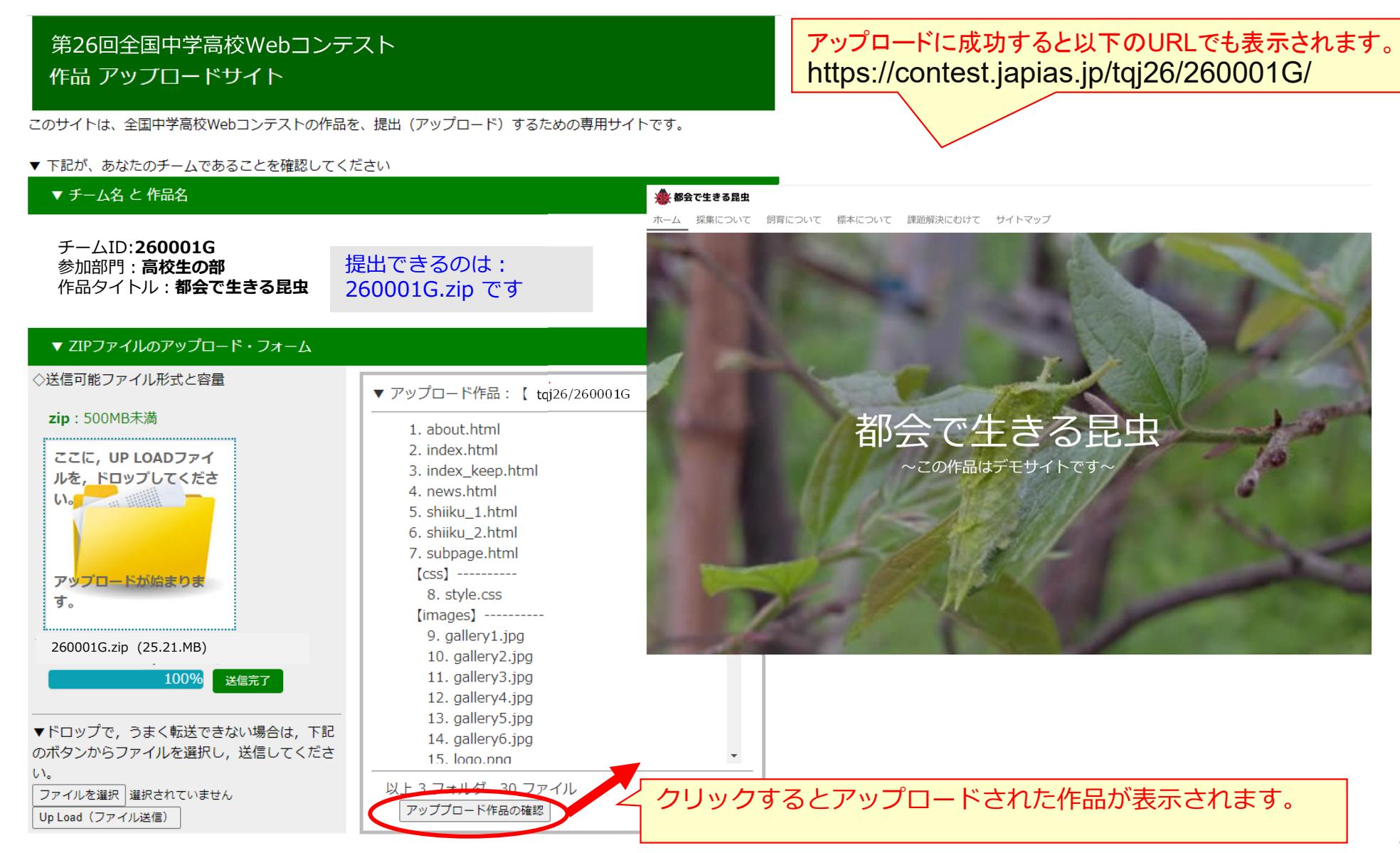

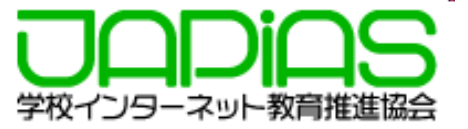

締切

# 11月22日(水)17:00 ※この日時を過ぎるとアクセスも更新もできませんのでご注意下さい。

締切日はサーバーが大変混み合います。じゅうぶん余裕をもって アップロードを完了するようにして下さい。

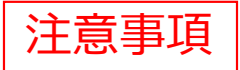

作品のURLは次の通りです。下記のURLで確認して下さい。

https://contest.japias.jp/tqj26/チームID/

JPドメイン名での表示・利用はセミファイナリストのみ (12月下旬以降) とな ります。

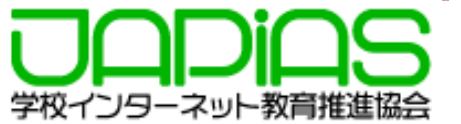

**1)まず、ローカル(パソコン内)で修正したり、削除をします。最初にアップした時と同じように、 フォルダごとzipフォルダーに圧縮し、「作品アップロードサイト」にアクセスして、アップロード しなおしてください。**

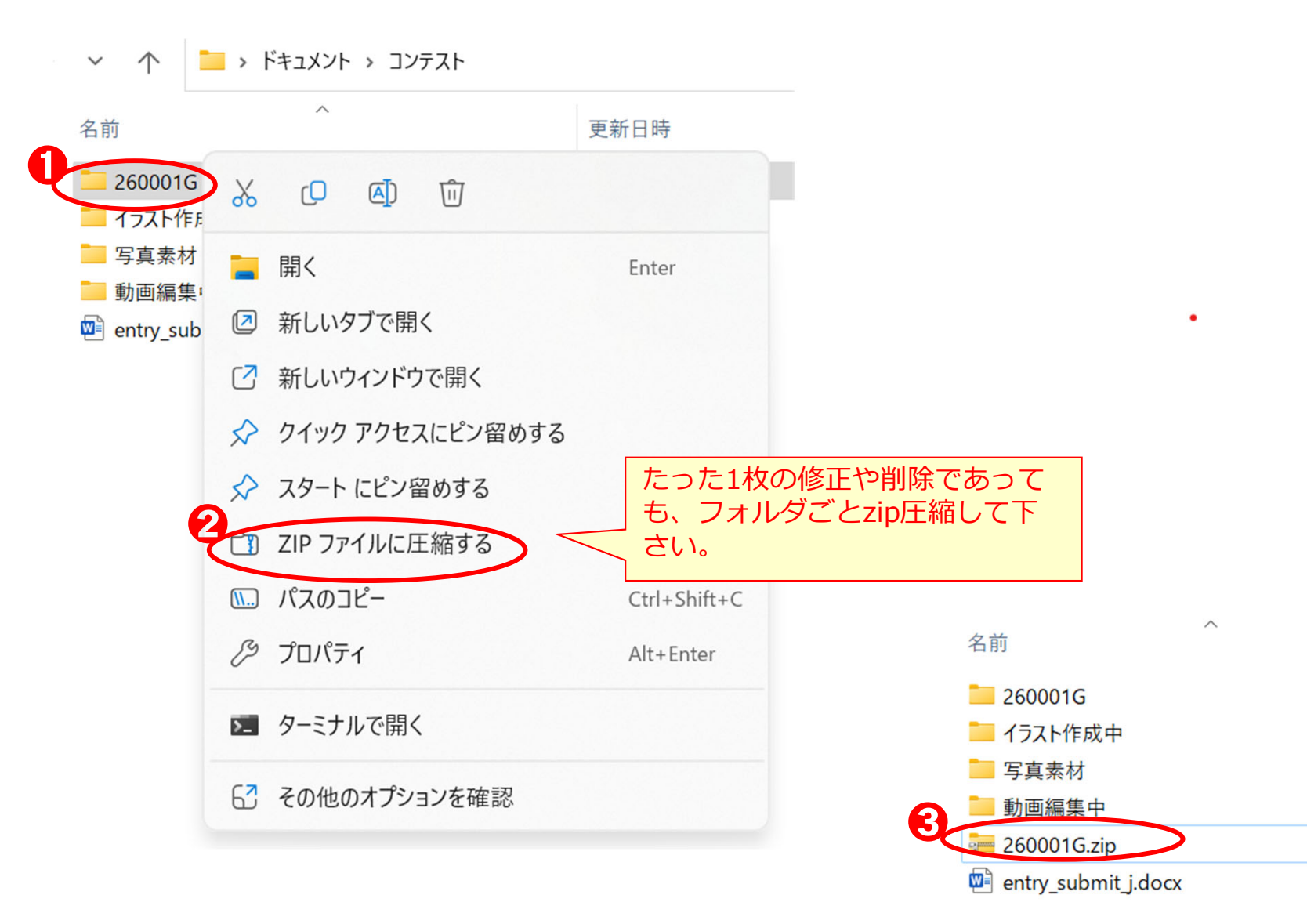

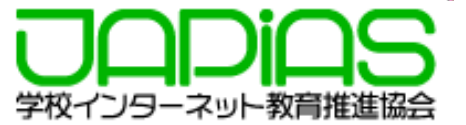

#### 1)アップロードの前の準備で示した「チェック項目」を再度確認してみてください。

□作品のフォルダの直下にトップページとして「index.html」がある。

□作品のフォルダ内に直接利用していない不要なファイルやフ ォルダを置いていない。

※置いてはいけない不要ファイルの例

- ・バックアップデータ
- ・スマホで撮影した縮⼩前の画像や動画データ
- •利用しなかった写直やイラストデータ
- ・テンプレートの画像
- ・空のフォルダ
- ・サイトプロフィール(ワードファイル)
- □作成したファイル名はすべて半角英数字およびアンダーバー (\_)かハイフン(-)になっている。
	- ※日本語や大文字のアルファベット等はPC内では表示に 問題がなくても、サーバー上では正しく表示されない 場合があります。

□画像は横幅で最⼤1000PX程度までに縮⼩している。※スマホで撮影した画像は横3000pxほどにもなり,サー バー領域を圧迫するだけでなく、表示にも時間がかか ります。画像編集ソフトで縮⼩するようにして下さい。

□動画 (mp4)は10MB程度以内になっている。 ※コンテストサーバーではLINEなどのように自動で縮小さ れたりしません。大きすぎる動画は表示に時間がかかり ユーザーの負担になります。

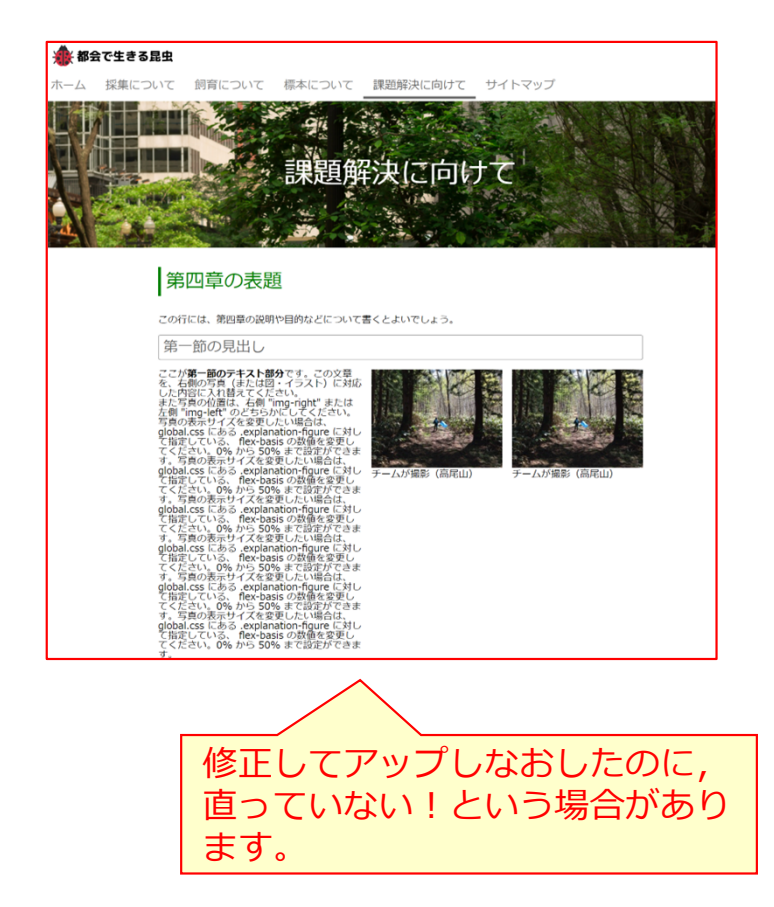

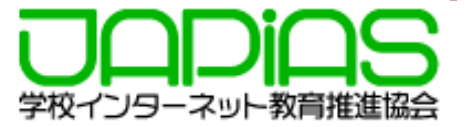

#### **2)キャッシュが原因の場合もあります。ブラウザの履歴から、閲覧履歴とキャッシュされた画像とファイ ルを削除します。**

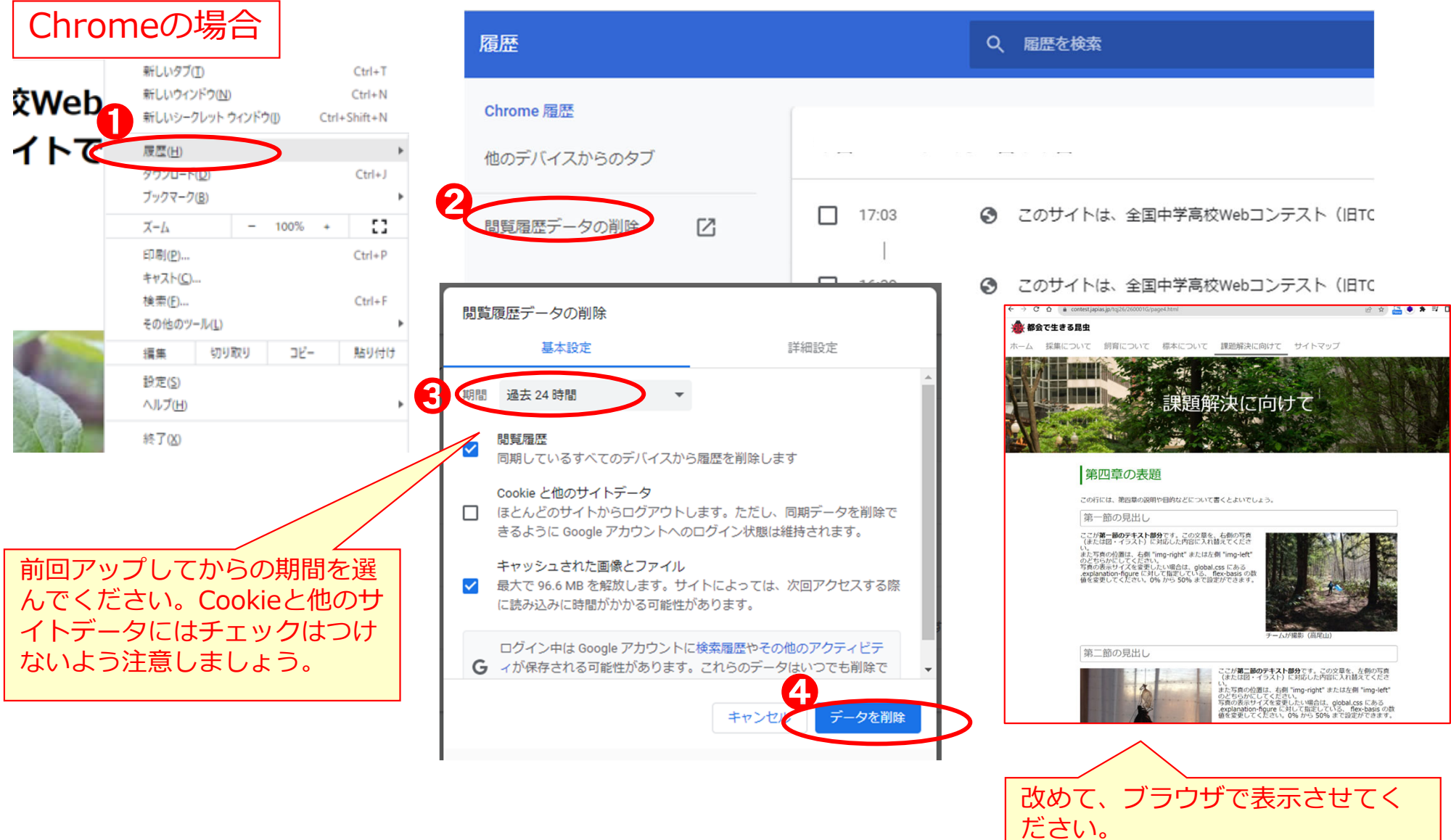

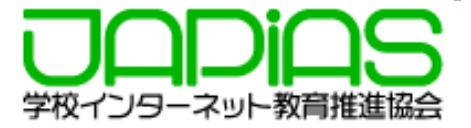

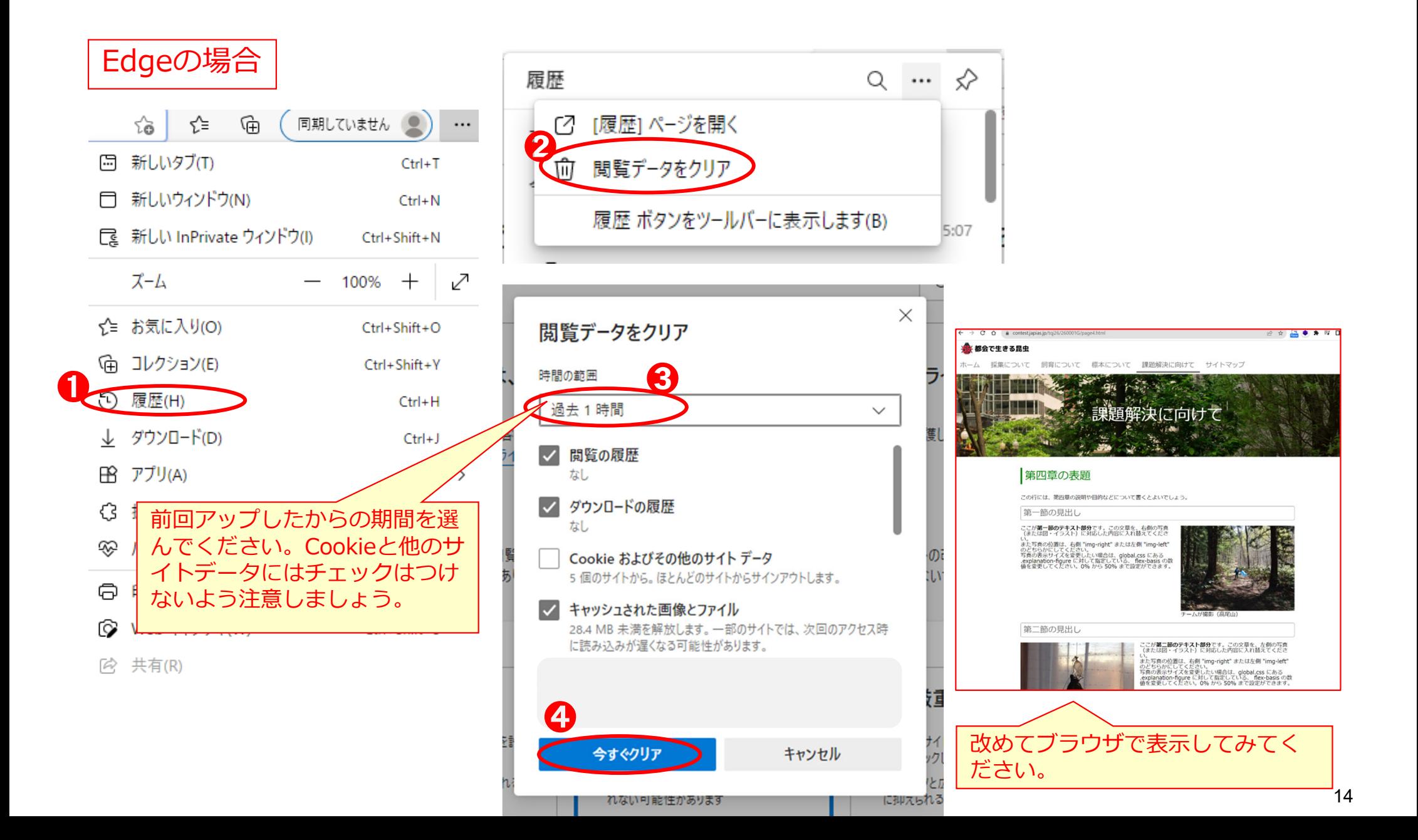

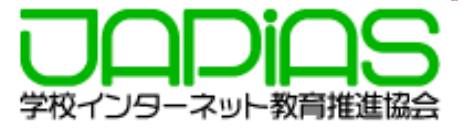

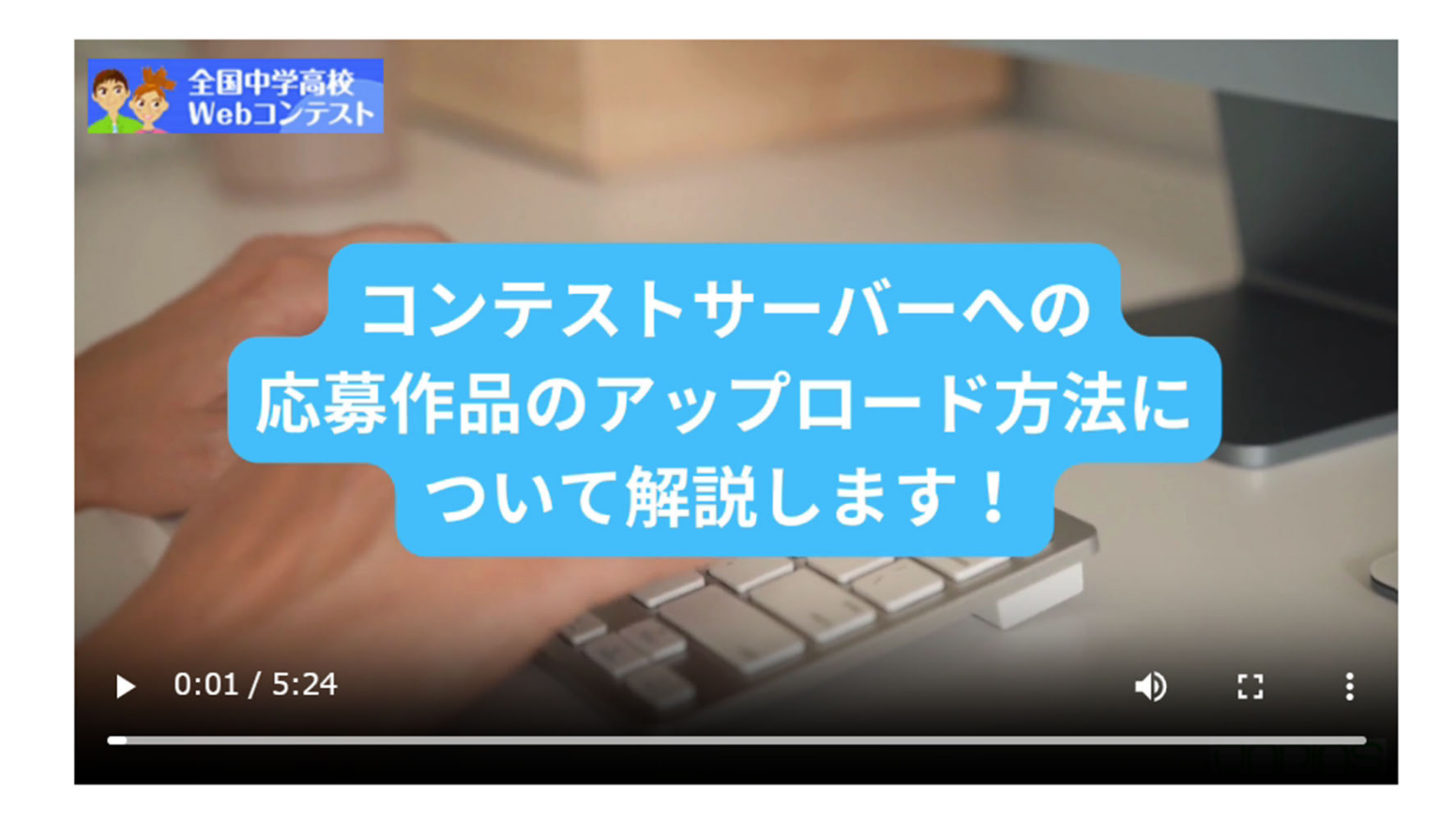

<https://edu-stream.jp/video/?vc=japias/moc177dlpr234&opt=>